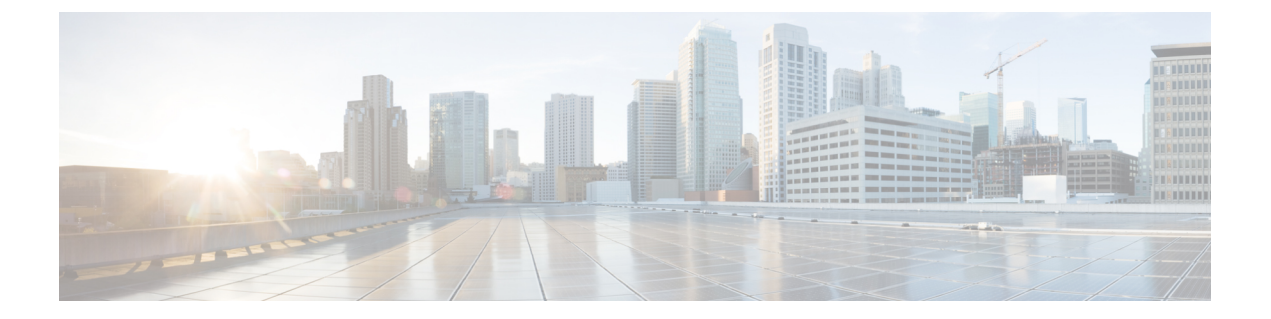

# 기본 회선 지원

- 기본 회선 지원 개요, 1 [페이지](#page-0-0)
- 기본 회선 지원 사전 요건, 1 [페이지](#page-0-1)
- 기본 회선 지원 구성 작업 흐름, 1 [페이지](#page-0-2)
- 기본 회선 지원 상호 작용, 3 [페이지](#page-2-0)
- 기본 회선 지원 문제 해결, 3 [페이지](#page-2-1)

## <span id="page-0-1"></span><span id="page-0-0"></span>기본 회선 지원 개요

전화기가 오프 훅 상태이고 모든 회선의 통화를 수신할 때 시스템에서 항상 통화에 대한 기본 회선을 선택하도록 Cisco Unified CM 관리에서 기본 회선 지원을 구성할 수 있습니다.

# 기본 회선 지원 사전 요건

다음 디바이스는 기본 회선 지원 기능과 호환됩니다.

Cisco Unified IP Phone 7900 시리즈, 8900 시리즈 및 9900 시리즈

지원되는 디바이스에 대한 자세한 내용은 최신 버전의 *Cisco Unified IP Phone* 설명서 및 *Cisco Unified IP Phone* 관리 지침서를 참조하십시오.

## <span id="page-0-2"></span>기본 회선 지원 구성 작업 흐름

Cisco CallManager 서비스 또는 디바이스 및 디바이스 프로파일에 대한 기본 회선 지원 기능을 구성 하려면 다음 절차 중 하나를 수행합니다.

시작하기 전에

• 기본 회선 지원 사전 요건, 1 [페이지](#page-0-1)를 검토합니다.

| 명령 또는 동작                        | 목적                                                                             |                                                                                                    |
|---------------------------------|--------------------------------------------------------------------------------|----------------------------------------------------------------------------------------------------|
| 단계1 클러스터 수준 기본 회선 지원 구성, 2 페이지  |                                                                                | (선택사항). 전체클러스터에 적용되는 Cisco CallManager<br>서비스에 대한 기본 회선 지원 기능을 구성합니다.                                                    |
| 단계2 디바이스에 대한 기본 회선 지원 구성, 2 페이지 | (선택 사항). 기능 클러스터 전체를 활성화하지 않으려면<br>클러스터 내의 특정 디바이스에 대해 기본 회선 지원 기<br>능을 구성합니다. |                                                                                                    |
|                                 | 참고                                                                             | 이 매개 변수를 구성하면 통화가 전화기의 다<br>른 회선에서 울리는 경우에도 오프 훅으로 전<br>환하면 전화기에서 활성화된 첫 번째 회선이<br>활성화됩니다. 따라서 통화는 다른 회선에서<br>응답되지 않습니다. |

프로시저

### <span id="page-1-0"></span>클러스터 수준 기본 회선 지원 구성

- 단계 **1** Cisco Unified CM 관리에서 다음을 선택합니다 시스템 > 서비스 매개 변수.
- 단계 **2** 서버 드롭다운 목록에서 Cisco CallManager 서비스를 실행하고 있는 서버를 선택합니다.
- 단계 **3** 서비스 드롭다운 목록에서 **Cisco CallManager**를 선택합니다.
- 단계 **4** 항상 기본 회선 사용 클러스터 수준 서비스 매개 변수를 사용하여 드롭다운 목록에서 다음 옵션 중 하나를 선택합 니다.
	- **True** 전화기가 오프 훅 상태로 전환될 때 기본 회선이 선택되고 활성 회선이 됩니다.
	- **False** -전화기가 오프 훅 상태로 전환될 때 IP 전화기에서 사용 가능한 회선을 활성 회선으로 자동 선택합니다.

이 서비스 매개 변수의 기본값은 **False**입니다.

- <span id="page-1-1"></span>단계 **5** 이 변경 내용을 SIP 전화에 적용하려면 Cisco Unified CM 관리에서 구성 적용 버튼을 클릭합니다(예: 디바이스 구성 창, 디바이스풀 구성 창 또는 적용 구성이 옵션인 다른 창).
	- SIP 전화기에 새 구성이 적용되지 않으면 Cisco CallManager 서비스를 다음에 재설정하거나 영향을 받는 각 디바이스를 재설정할 때까지 SIP 기본 회선 지원 기능 변경 사항이 구현되지 않습니다. 참고

### 디바이스에 대한 기본 회선 지원 구성

단계 **1** Cisco Unified CM 관리에서 다음을 선택합니다 디바이스 > 일반 전화 프로파일.

단계 **2** 찾기 및 나열 창에서 항상 기본 회선 사용 설정을 변경하려는 전화기를 선택합니다. 전화기 구성 창이 나타납니다.

단계 **3** 항상 기본 회선 사용 드롭다운 목록에서 다음 옵션 중 하나를 선택합니다.

- 끄기 전화기가 유휴 상태이고 한 회선에서 통화가 수신되는 경우 전화기 사용자는 통화가 수신된 회선에서 통화에 응답합니다.
- 켜기 전화기가 유휴(오프 훅) 상태이고 한 회선에서 통화가 수신되는 경우 통화를 위해 기본 회선이 선택됩니 다. 다른 회선의 전화는 계속 울리므로 전화기 사용자가 해당 전화를 받으려면 다른 회선을 선택해야 합니다.
- 기본값 Unified Communications Manager에서 Cisco CallManager 서비스를 지원하는 항상 기본 회선 사용 서비 스 매개 변수의 구성을 사용합니다.

<span id="page-2-0"></span>단계 **4** 저장을 클릭합니다.

## 기본 회선 지원 상호 작용

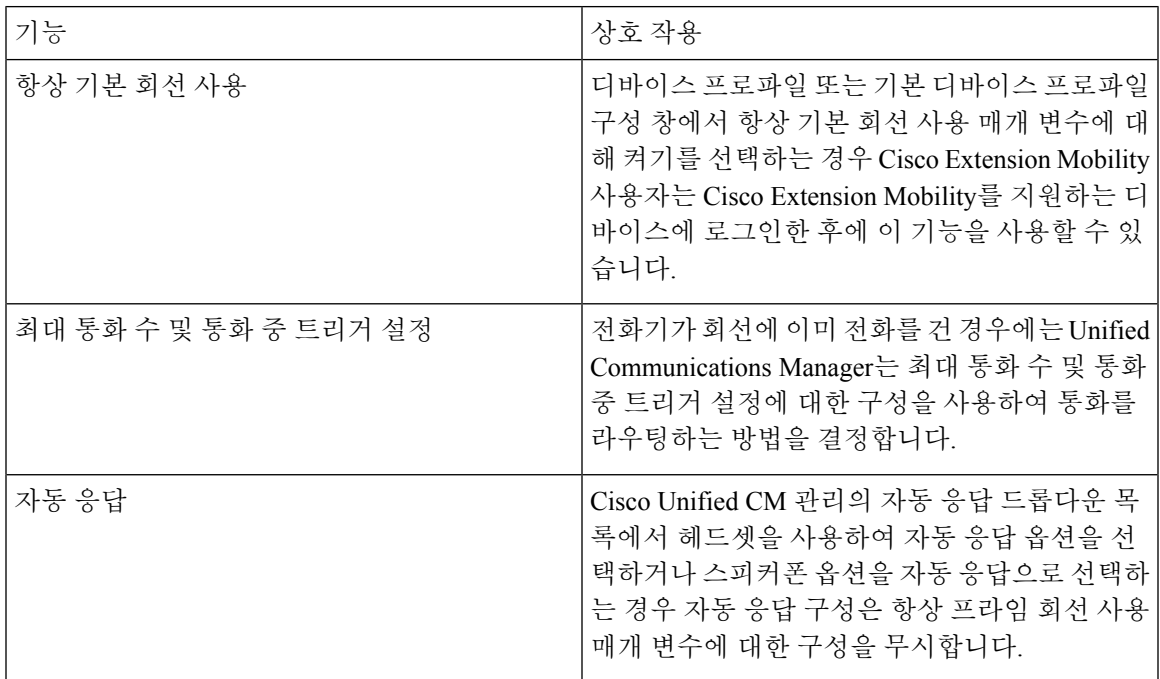

## <span id="page-2-1"></span>기본 회선 지원 문제 해결

#### **True**로 설정되면 기본 회선 지원이 작동하지 않음

문제 클러스터 수준 서비스 매개 변수에서 항상 기본 회선 사용을 **True**로 설정하고 IP 전화기가 오프 훅 상태가 되면 기본 회선이 활성 회선이 됩니다. 통화가 두 번째 회선에서 울릴 때도 사용자가 오프 훅 상태로 전환될 때 첫 번째 회선만 활성화됩니다. 전화기는 두 번째 회선의 통화에 응답하지 않습 니다. 그러나 여러 회선 표시가 있는 IP 전화기가 7.1.2 전화기 로드와 함께 사용되는 경우 두 번째 회

선이 울릴 때 전화기에서 기본 회선을 사용하지 않습니다. 사용자가 핸드셋을 들면 전화기는 두 번째 회선의 통화에 응답합니다.

해결 방법 통화가 시작될 때 보조 회선이 연결되지 않도록 기본 회선에 대한 회선 버튼을 누릅니다.

#### 착신 전화에 응답할 수 없음

문제 사용자는 IP 전화기에서 오프 훅으로 전환된 후 자동으로 착신 전화를 받을 수 없으며 응답 소프 트키를 눌러 통화에 응답해야 합니다.

해결 방법 문제를 해결하려면 다음 절차를 수행합니다.

- **1.** Cisco Unified CM 관리에서 다음을 선택합니다 시스템 > 서비스 매개 변수.
- **2.** 서버 드롭다운 목록에서 Cisco CallManager 서비스를 실행하고 있는 서버를 선택합니다.
- **3.** 서비스 드롭다운 목록에서 **Cisco CallManager**를 선택합니다.
- **4.** 클러스터 수준 매개 변수(디바이스 전화)에서 항상 프라임 회선 사용을 **False**로 설정합니다.

#### 착신 전화가 자동으로 응답됨

문제 IP 전화기의 공유 회선에서 인바운드 통화가 수신되면, 해당 통화에 응답하거나 발신 전화를 걸 수 있는 옵션 없이, 핸드셋을 들면 통화가 즉시 응답됩니다. 자동 회선 선택이 비활성화로 설정된 경 우에도 이 동작은 변경되지 않습니다.

해결 방법 문제를 해결하려면 다음 절차를 수행합니다.

- **1.** Cisco Unified CM 관리에서 다음을 선택합니다 시스템 > 서비스 매개 변수.
- **2.** 서버 드롭다운 목록에서 Cisco CallManager 서비스를 실행하고 있는 서버를 선택합니다.
- **3.** 서비스 드롭다운 목록에서 **Cisco CallManager**를 선택합니다.
- **4.** 클러스터 수준 매개 변수(디바이스 전화)에서 항상 프라임 회선 사용을 **False**로 설정합니다.